## **SPU-Wireless Network Access**

**SPU-Wireless** is available only to current students, faculty and staff.

## **How to Connect to SPU-Wireless**

**△ 〒** (i)

1. Associate your device with the "SPU-Wireless" SSID.

2. When prompted for a network key or password, type **SPU-Wireless** (exactly

the same as the network SSID).

3. On many devices a splash page will appear prompting you to login with your SPU Username and Password. (If no page appears, launch a web browser and surf around until a signin page prompts for your SPU credentials.)

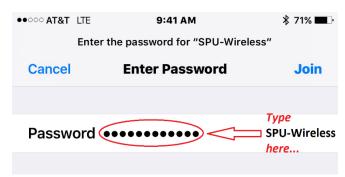

## **SPU-Guests Internet Access**

**SPU-Guests** is available only to campus guests and visitors.

## **How to Connect to SPU-Guests**

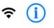

- 1. Associate your device with the "SPU-Guests" SSID.
- 2. A splash page will appear prompting you to register by email or SMS (text). If no splash page appears, open a web browser and surf until one does.
- 3. Follow the instructions on the login page and **confirm your registration** by responding to the email or text message you receive.

Once registered, guest access will persist for 30 days.

Assistance needed?

Call the CIS Help Desk at 206-281-2982, email us at help@spu.edu, drop in to the CIS Help Desk located in Lower Marston, or see our help pages at www.spu.edu/help.